デザイン練習

## 四季の旅人

Photoshopを使い、旅行者の四季をビジュアルで表現 グリッドの位置を移動することで視覚的ずれ効果アドレスや時間などの情報を追加、 赤い背景にすることで色の歴史感を表現します。

使用ソフト:Photoshop2021 lllustrator2021 制作时间: 4時間

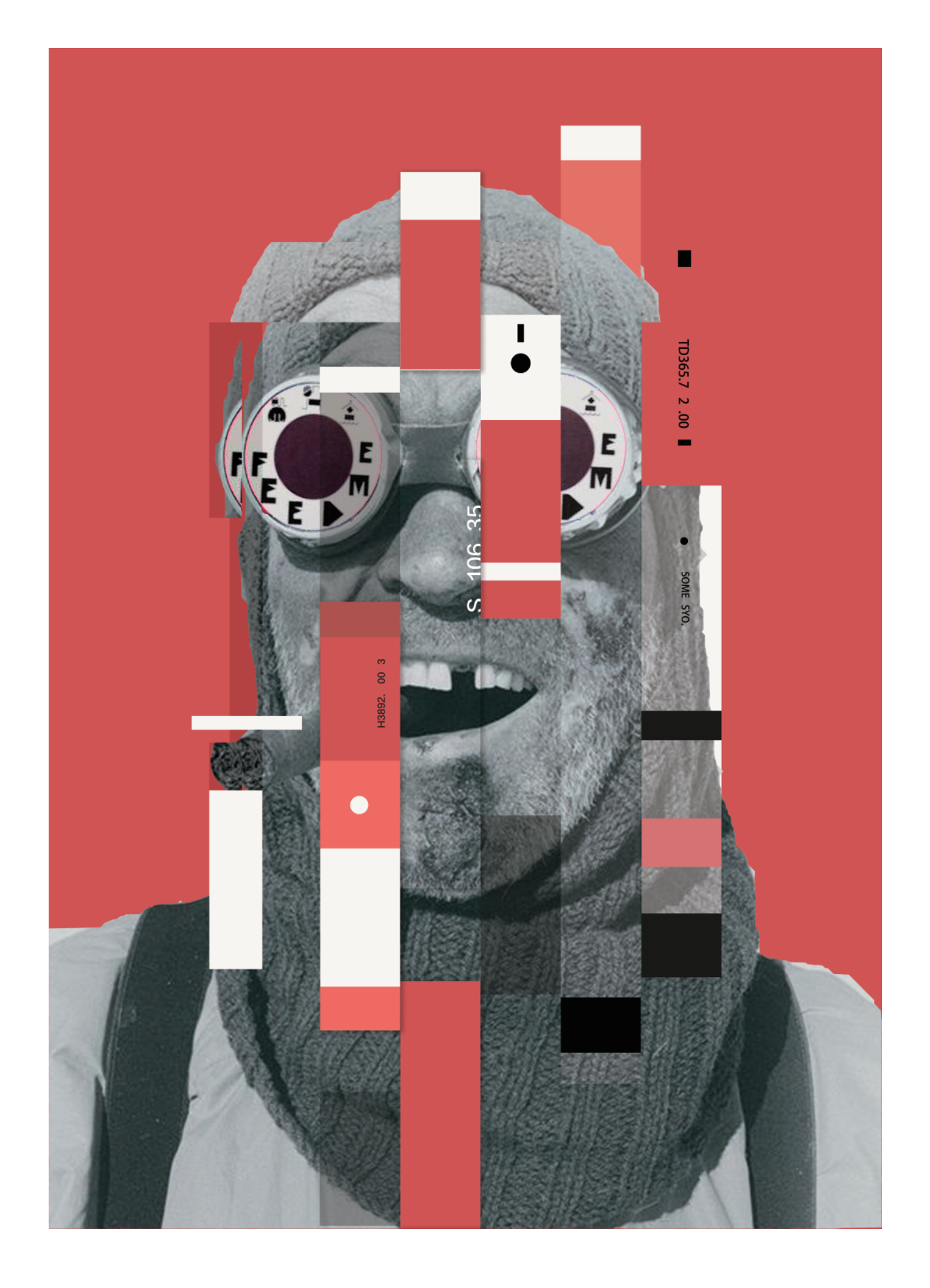